# User Privacy Setting

#### aggielife.ucdavis.edu

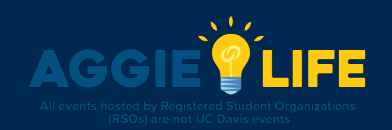

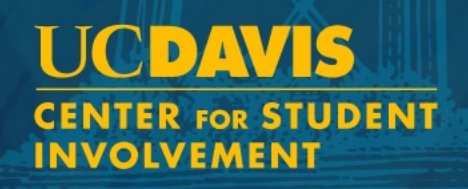

## Logging In

You can choose to share or hide  $\Box$ what information you want to display on your profile!

 $\cup$ 

Ε.

- First, log in to aggielife.ucdavis.edu
- Select Your profile picture

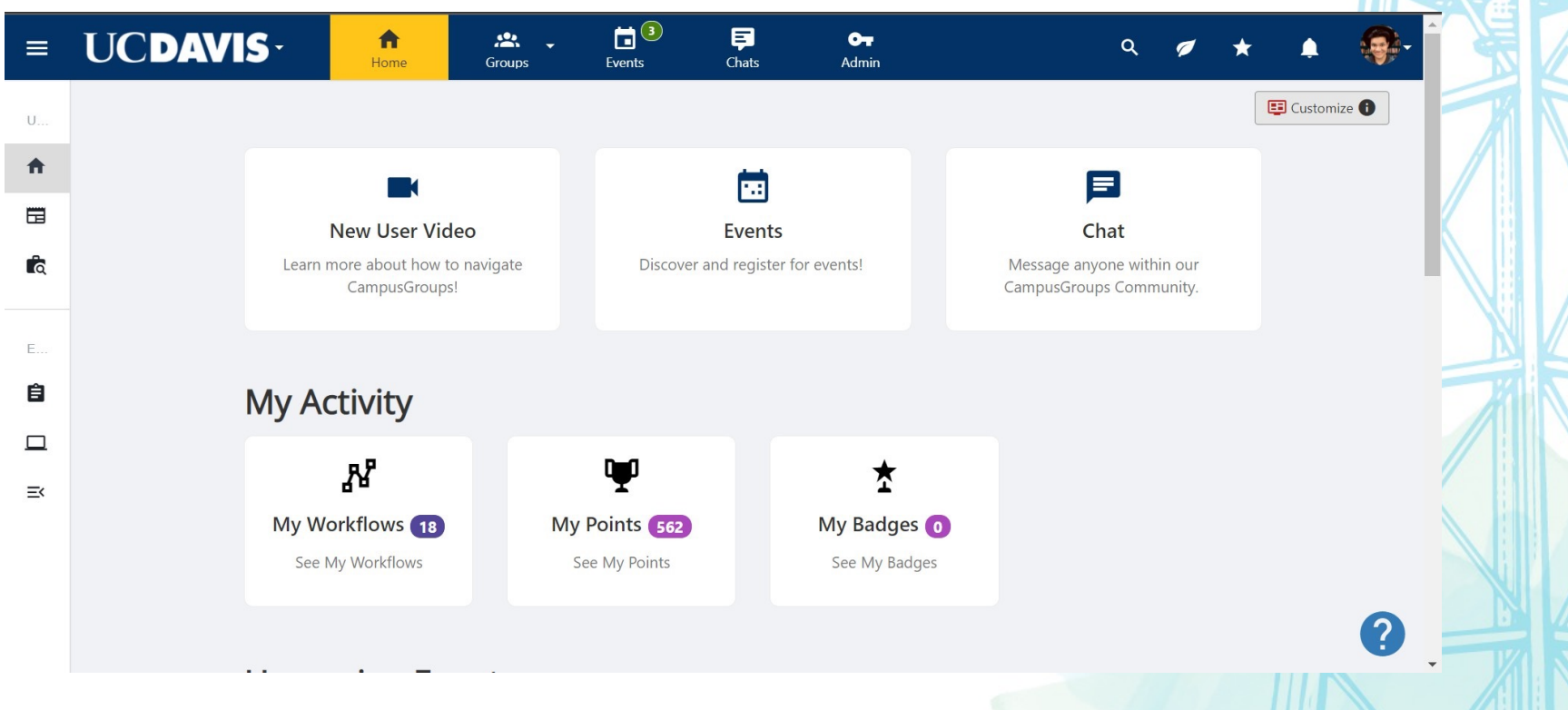

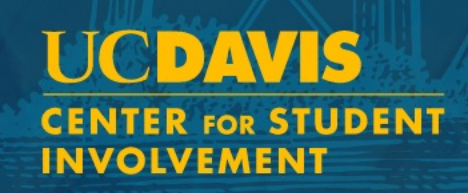

## Privacy Settings

• Select privacy settings

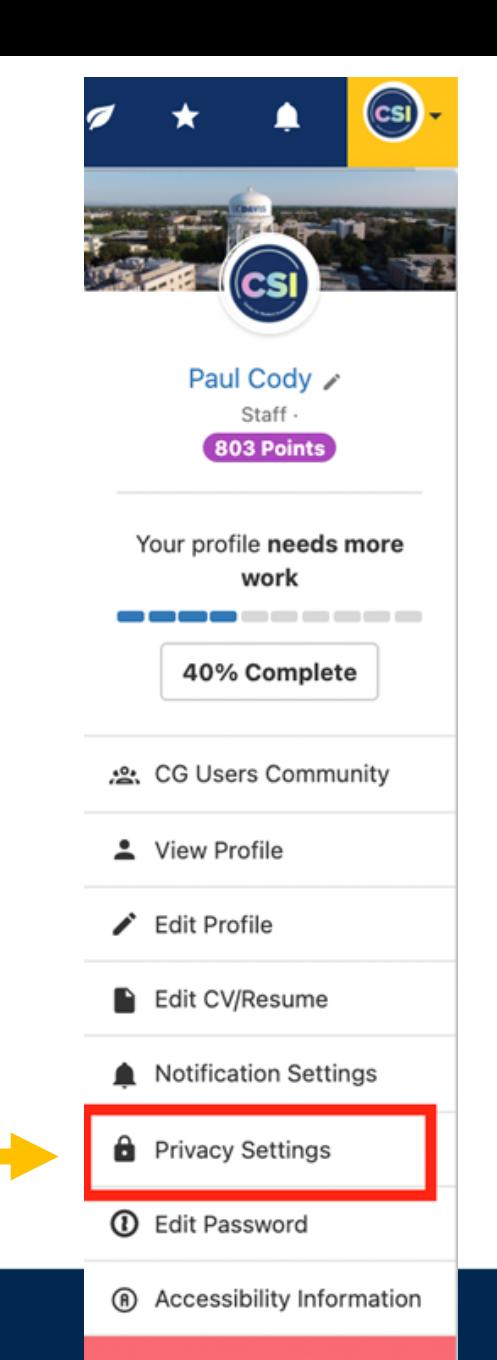

 $\rightarrow$  Logout

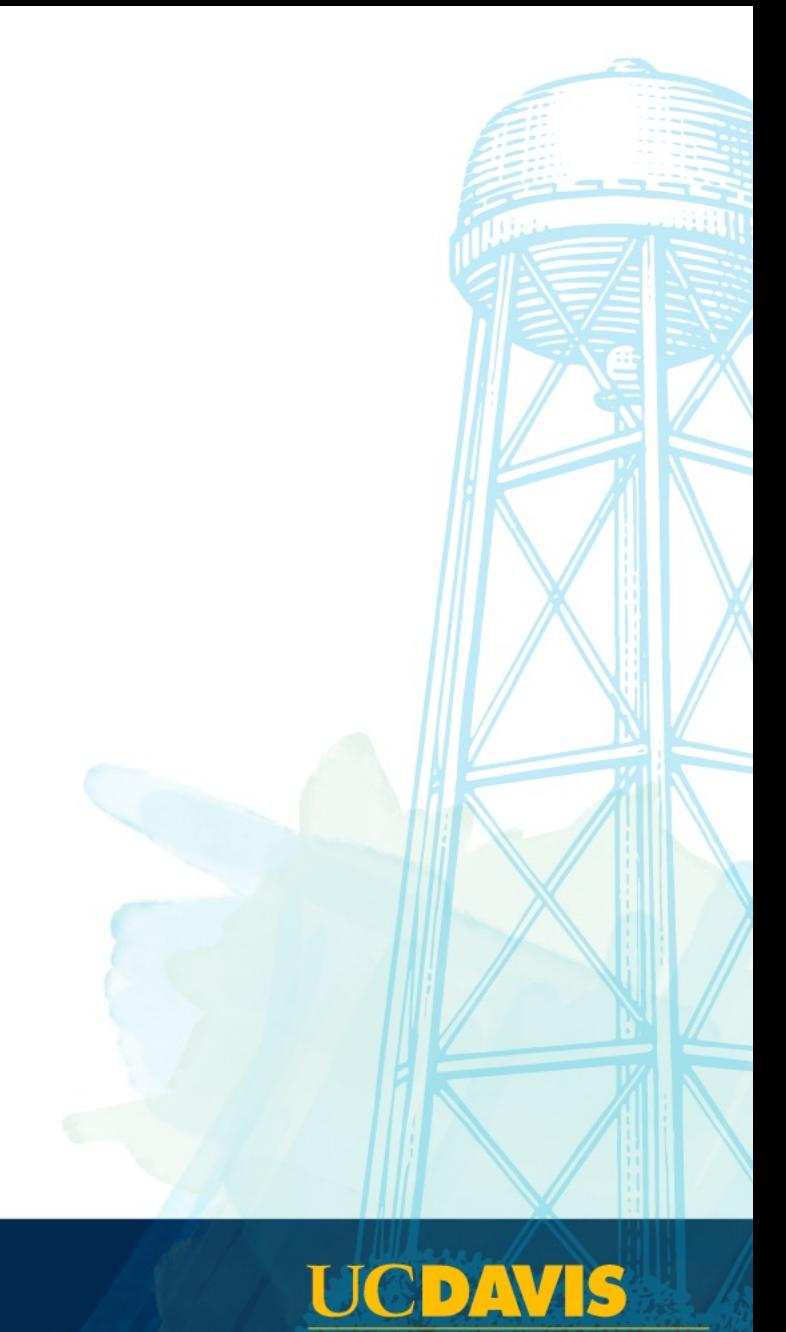

**CENTER FOR STUDENT INVOLVEMENT** 

### Deselecting Fields

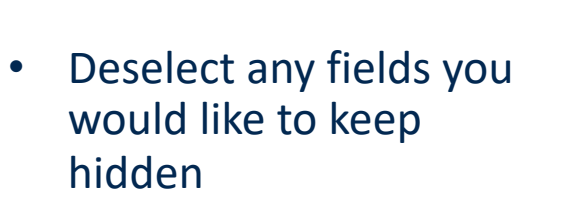

ACCOUNT SECTION \* View Profile

Edit Profile

Edit CV/Resume

**d** Privacy Settings **1** Edit Password

∕

n

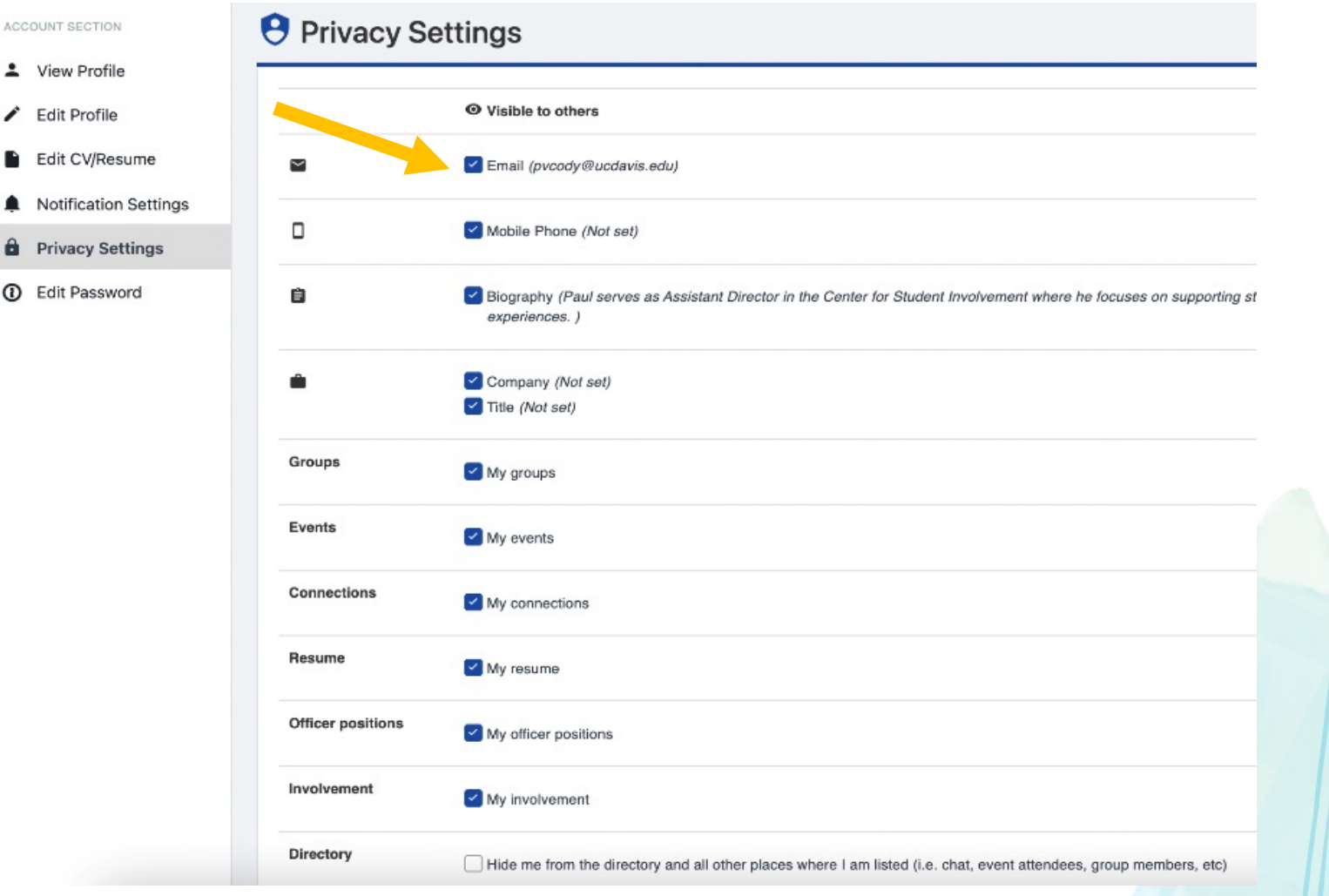

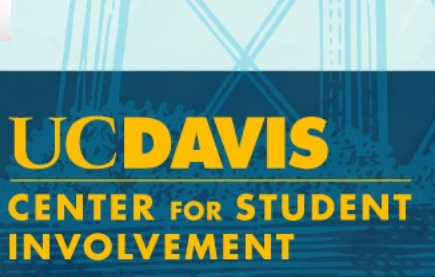